# Shodan 使用分享

- 註冊&會員
- 搜尋
- Monitor
- CLI 指令
- Reference

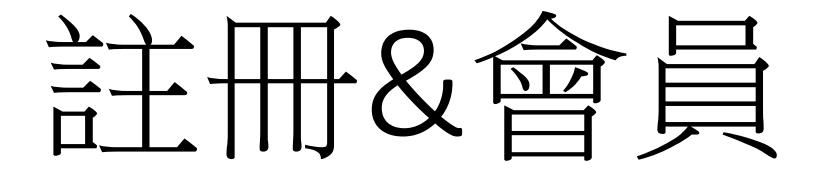

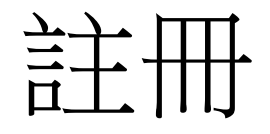

## **Account Overview** Account Level Free API Key plant than it for an electronic link iη igle ter dows Live i **RESET API KEY**

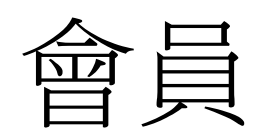

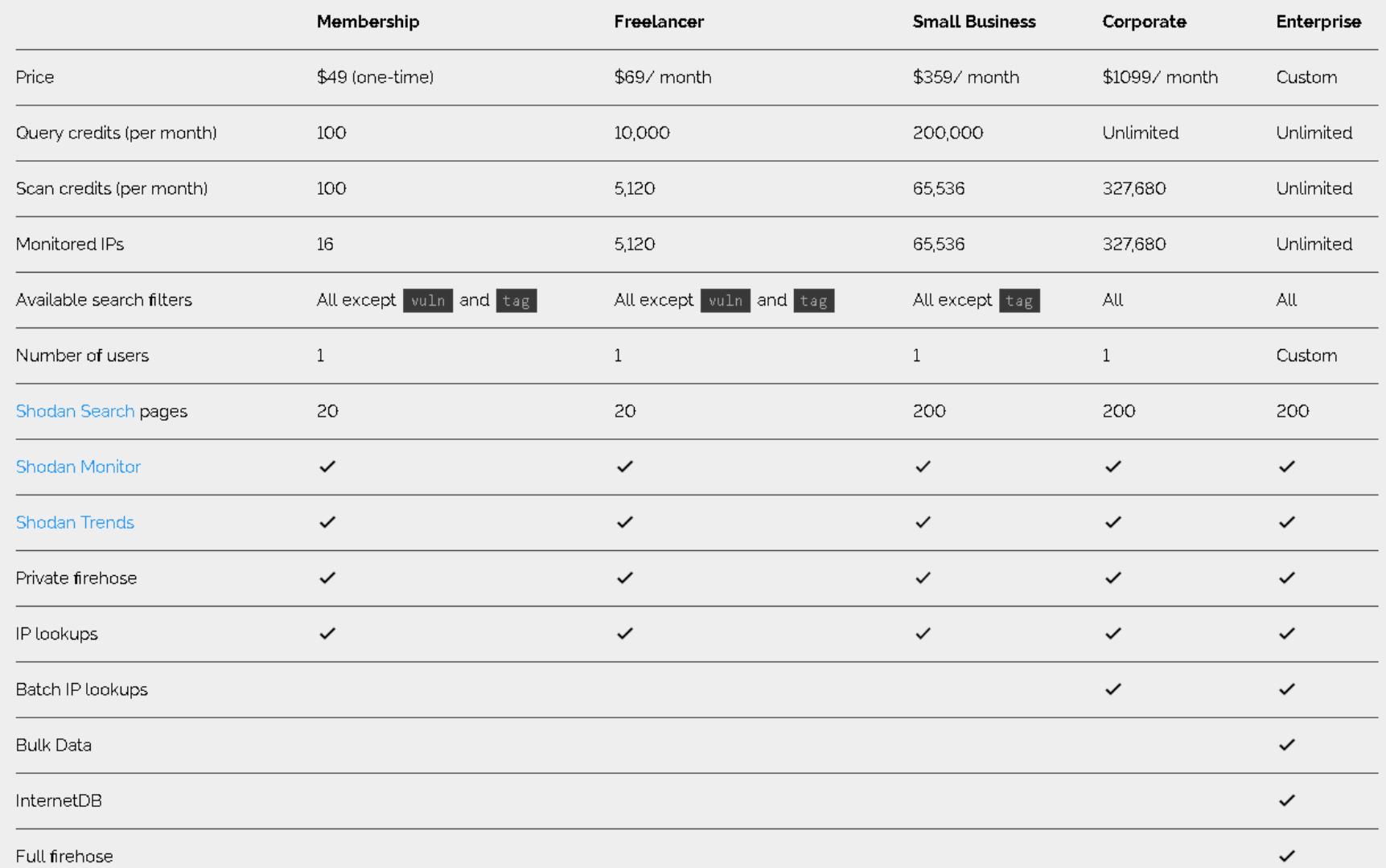

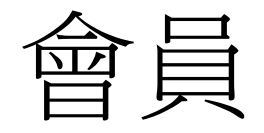

### **Academic Upgrade**

Shodan provides a free Membership upgrade for users that sign up with an academic email address (ex. ending in [sedu], [secuk] etc.). The academic membership includes the following:

- . Ability to monitor up to 16 IPs
- 100 query credits per month
- 100 scan credits per month
- Access to Shodan Maps and Shodan Images
- vuln filter can be used on the website  $\bullet$

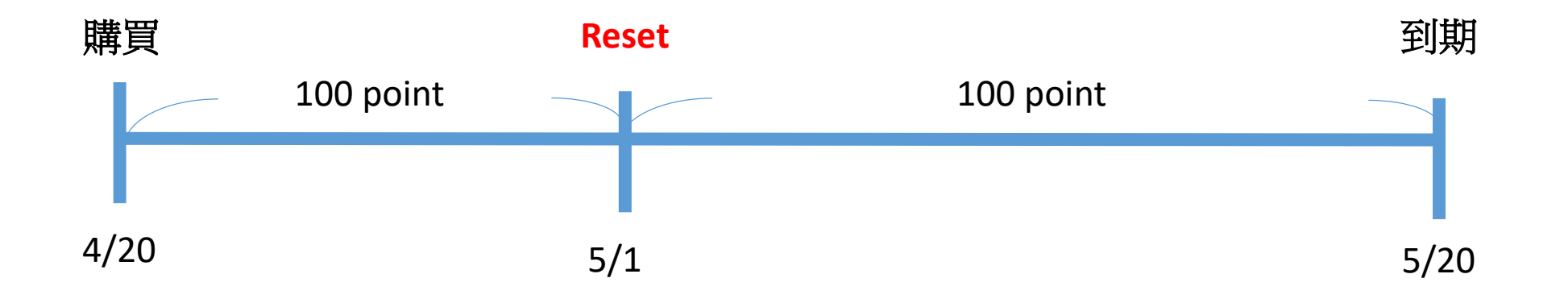

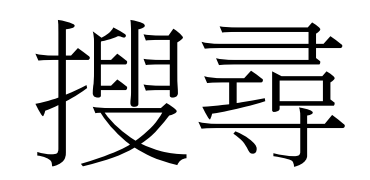

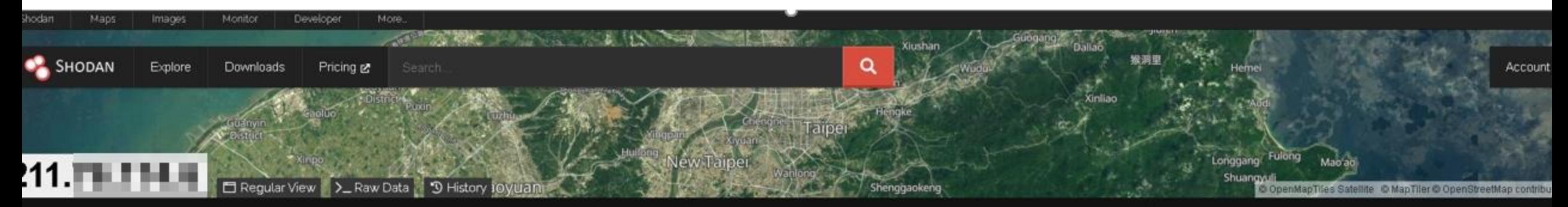

#### // LAST SEEN: 2023-04-1

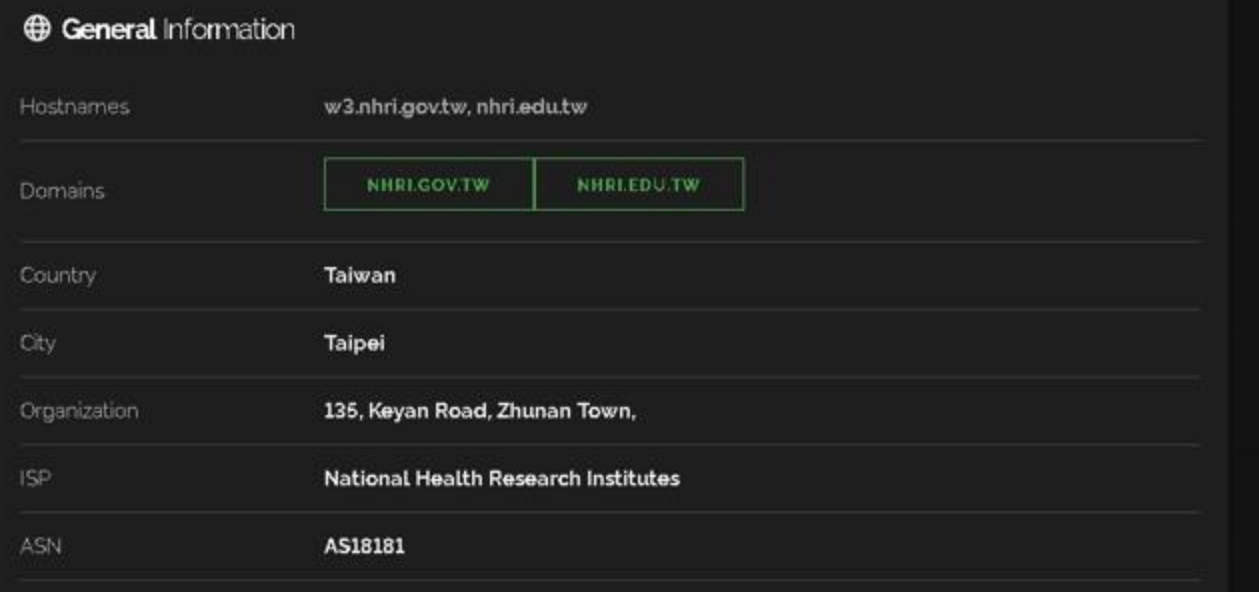

#### △ Vulnerabilities

CVE-2015-0204 The ssl3\_get\_key\_exchange function in s3\_clnt.c in OpenSSL before 0.9.8zd, 10.0 before 1.0.0p, and 10.1 before 10.1k allows remote SSL servers to conduct RSA-to-EXPORT\_RSA downgrade attacks and

### 品 Open Ports 8080 // 80 / TCP Z 1993683159 2023-03-24T08:03:13.34895

#### **Apache httpd**

HTTP/1.1 403 Forbidden Date: Fri, 24 Mar 2023 08:03:16 GMT Server: Apache Content-Length: 202 Content-Type: text/html; charset=1so-8859-1

#### // 443 / TCP 2

#### -992875054 | 2023-04-18T15:46:10.47583

#### Apache Tomcat/Coyote JSP engine

HTTP/1.1 404 Not Found Server: Apache-Coyote/1.1 Content-Type: text/html; charset=utf-8 Content-Length: 955 Date: Tue, 18 Apr 2023 15:46:14 GHT

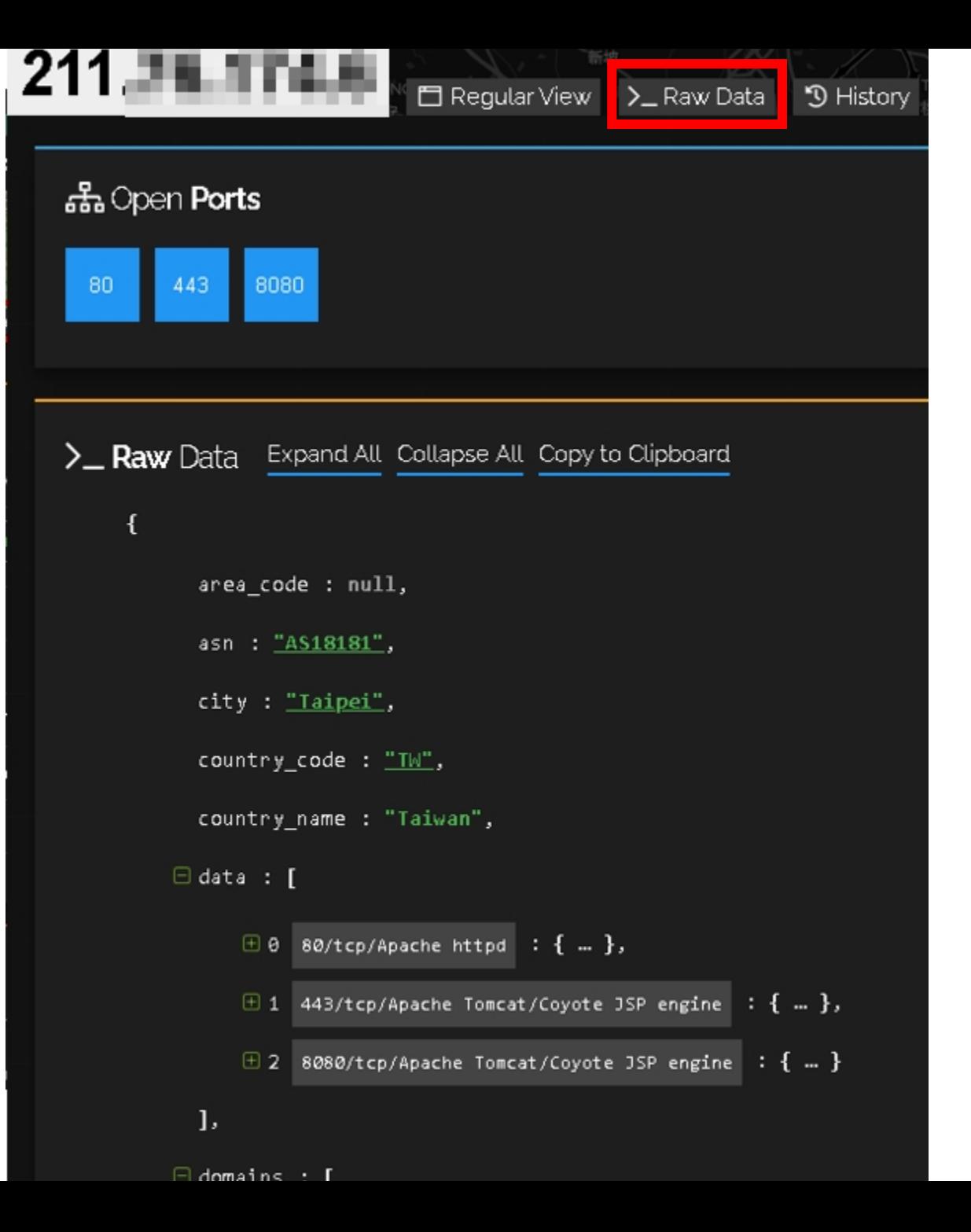

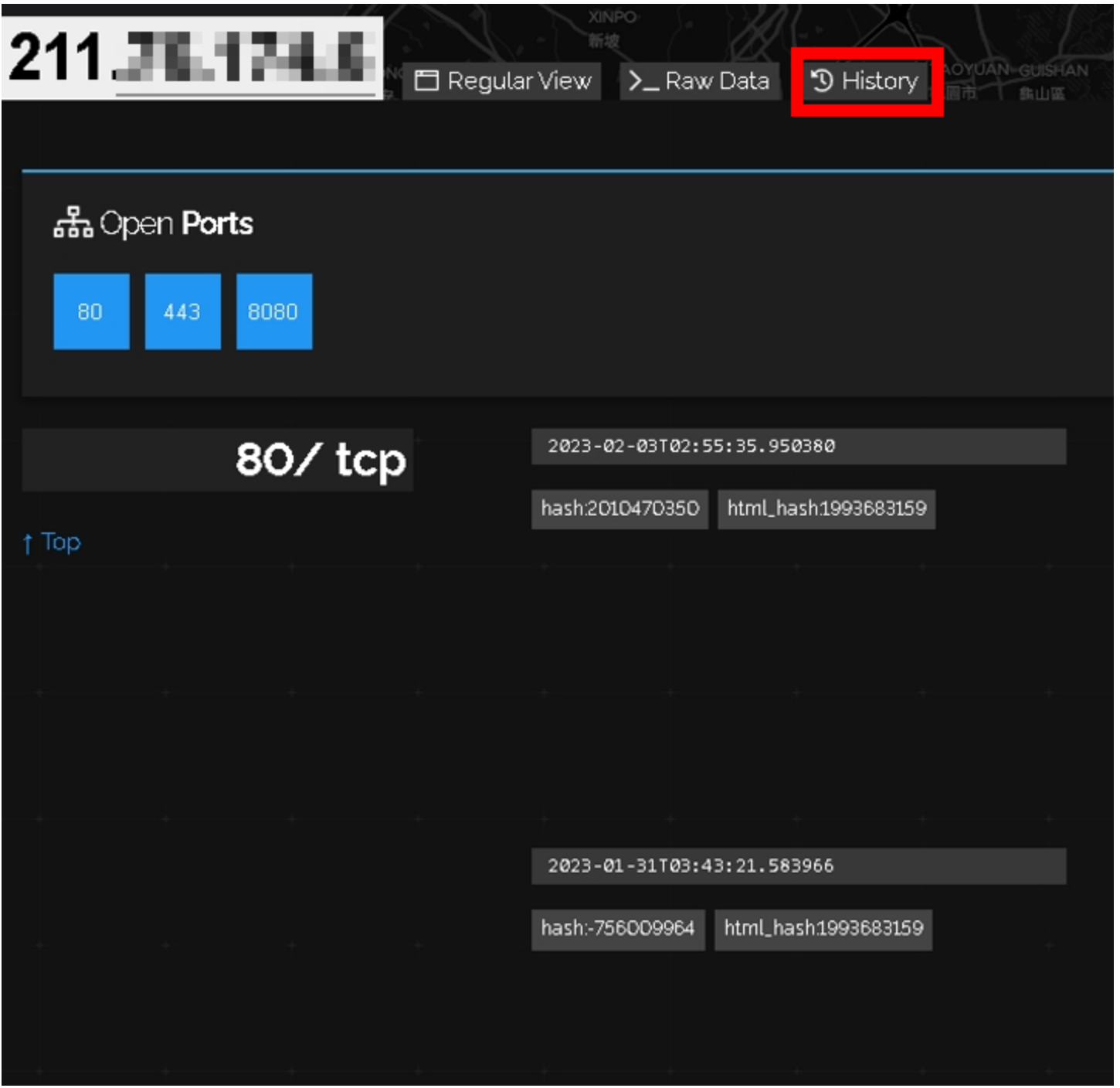

# Filter

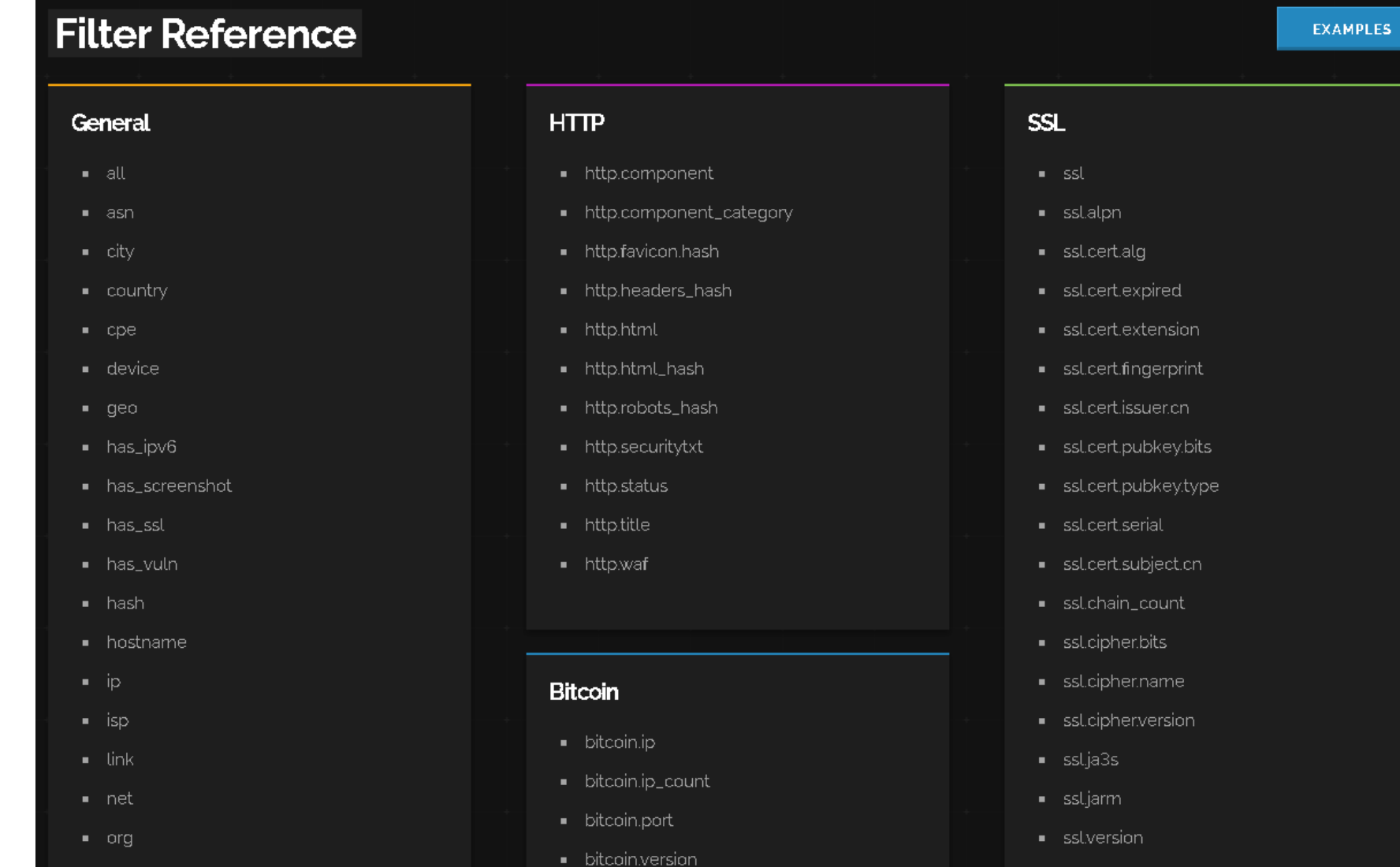

- 網段 ip:"140.112.0.0/16"
- Port port:"22,443"
- 設備類型 device:"printer" (EX: wireless router、webcam) product:"ASUS" (EX: apache · cisco) vender:"ASUS" (EX: Aruba、HP)
- 作業系統 os:"windows" (EX: linux、ubuntu、qts、sysnology)
- 單位組織 org:"Ministry of Education Computer Center"
- ISP isp:"National Health Research Institutes"

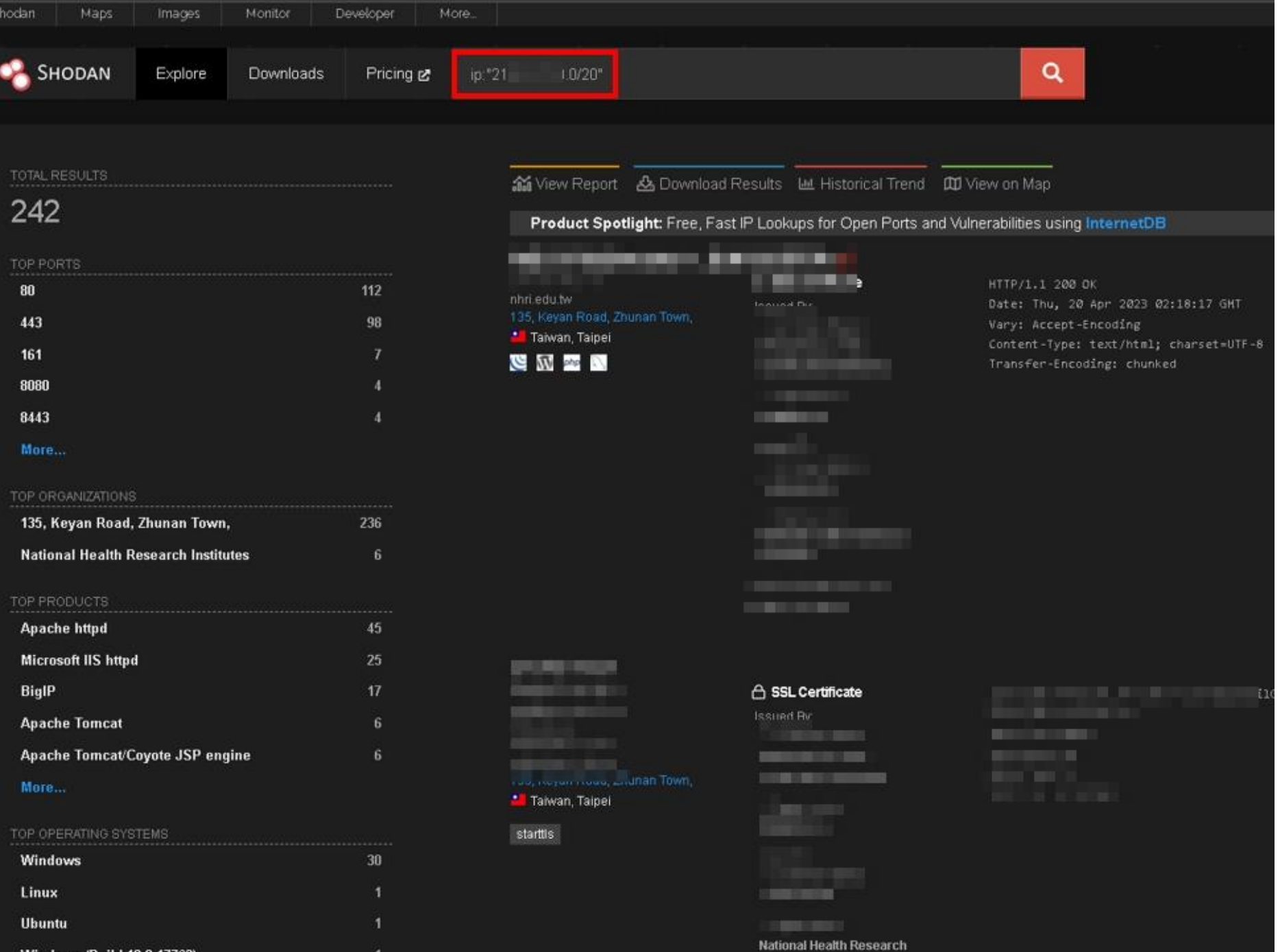

**MULLER JOURNAL AND AZZON** 

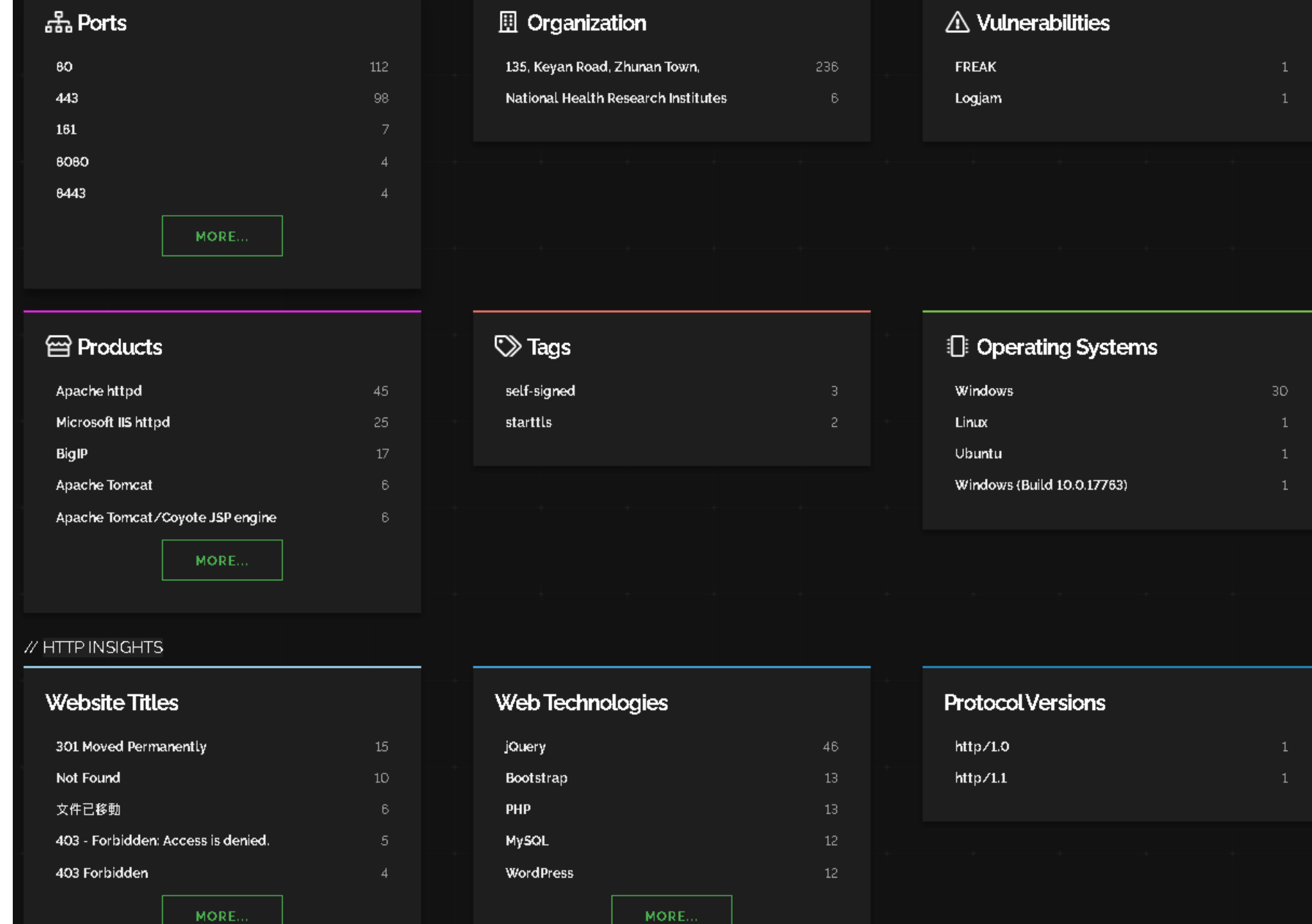

MORE...

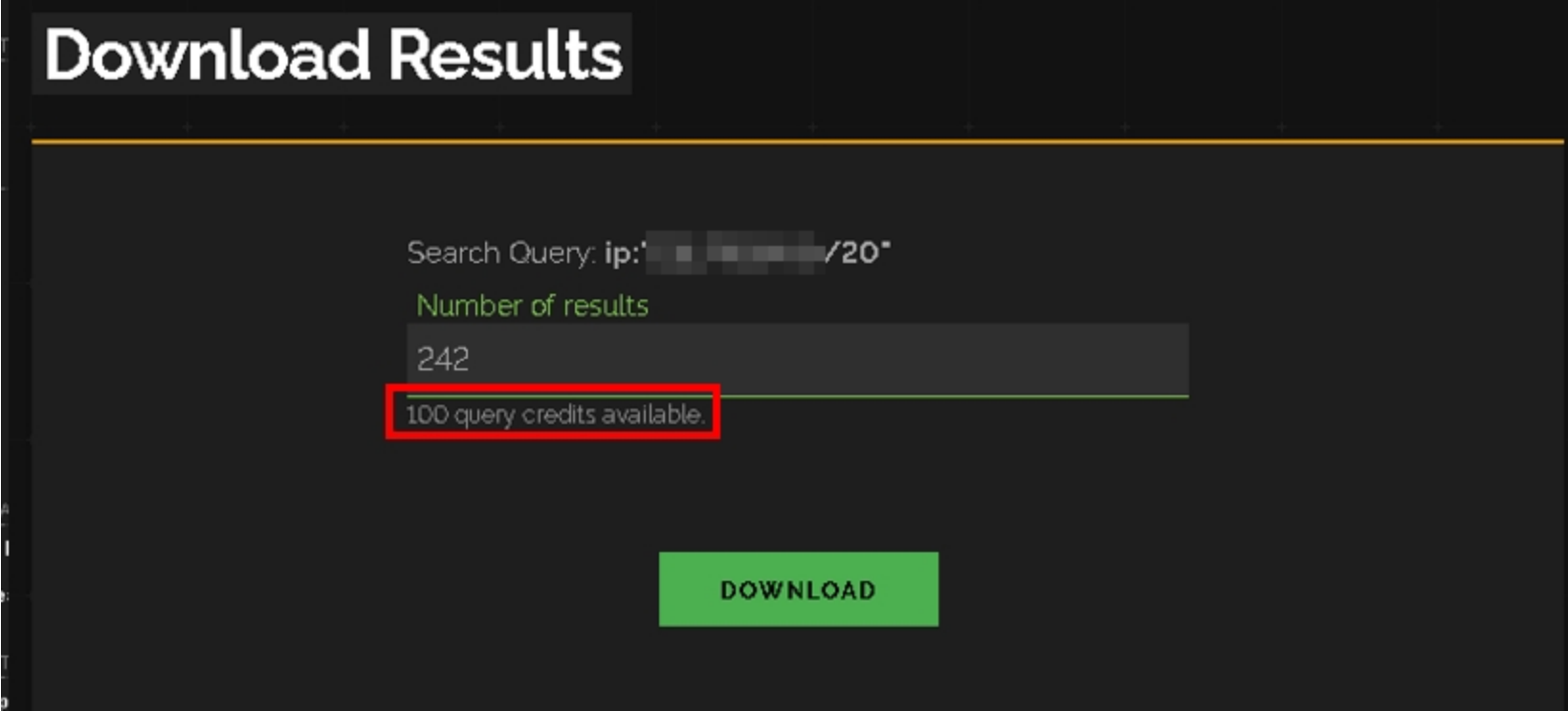

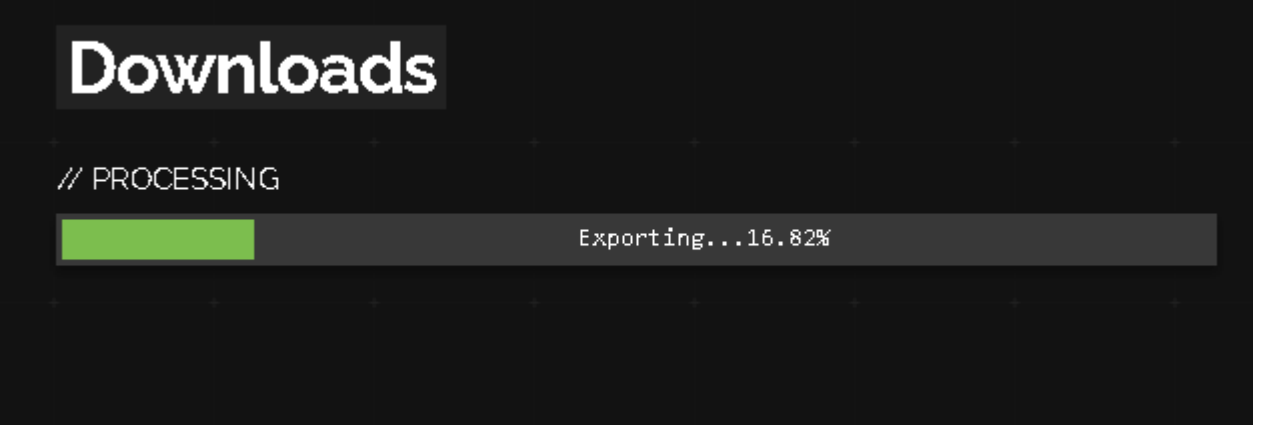

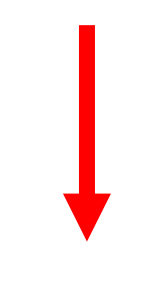

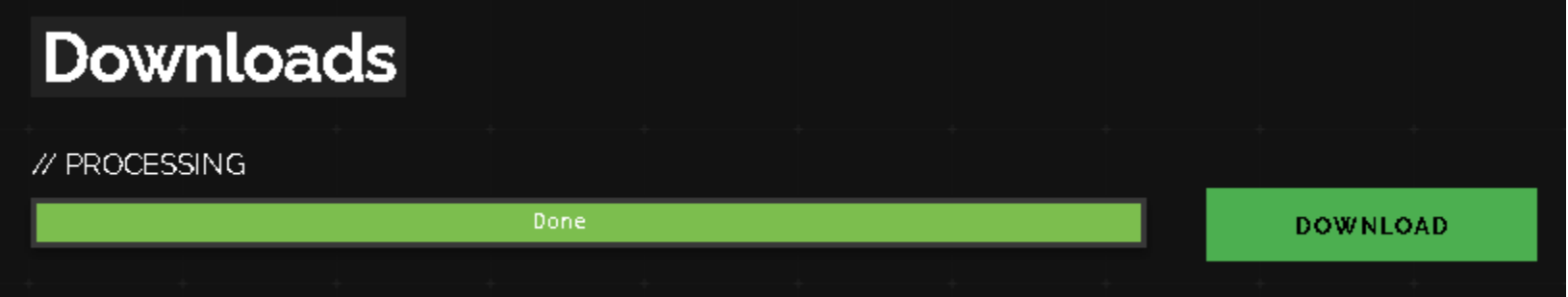

("ip": 2356151006, "port": 22, "transport": "tep", "version": "8.0 PKIX[12.1]", "location": ("city": "Taipei", "region code": "0 "country name": "Taiwan"), "product": "OpenSSH", "hash": -2073829433, "timestamp": "2023-04-11T03:35:40.516864", "hostnames": [" "db:0c:7b:d6:d1:8d:ad:4a:f7:70:45:20:48:bb:f2:51", "mac": "hmac-sha2-256", "cipher": "aes128-ctr", "kev":

"AAAAB3NzaC1vc2EAAAADAQABAAABqQC4wr1P46PvJ5QH9Aaa1oR27UpCXUmVqcvDBCohbVFpBde3\nEwHwkpbvcJ+L8Rh1qQBeb/Di1SAX1sL+vAMbtqvxBiss89M86 +VIWsU\nMTZ2ZON6frutGsq2oaV+V3i9fB52kZc6J4eqU2vxBEsCtJ9APA+1B3x0eQkBiXj8Dso6zcsKPZ6o\nGMlLfTarobCdwAMVaeeN6DGnqdu9M1VWPeMJefqM01l kMKtdV9/g00+3\nRmIPIiJSUxYf0Bvd7rvF/BwbLTa3K3gvsvgsDjP3Z9ZtPOC2SpvK8FCgvQoJ2gR1MtiTpah3QYt9\nnQLgRIgOnWs=\n", "kex": {"languages "ecdsa-sha2-nistp256", "ssh-ed25519"], "encryption algorithms": ["aes128-gcm@openssh.com", "aes256-gcm@openssh.com", "chacha20-p "kex algorithms": ["curve25519-sha256@libssh.org", "ecdh-sha2-nistp521", "ecdh-sha2-nistp384", "ecdh-sha2-nistp256", "diffie-he "zlib@openssh.com"], "mac algorithms": ["hmac-sha2-256", "hmac-sha2-512", "hmac-sha2-256-etm@openssh.com", "hmac-sha2-512-etm@ope "SSH-2.0-OpenSSH 8.0 PKIX[12.1]\nKey type: ssh-rsa\nKey:

AAAAB3NzaC1vc2EAAAADAOABAAABqOC4wr1P46PvJ5OH9Aaa1oR27UpCXUmVqcvDBCohbVFpBde3\nEwHwkpbvcJ+L8Rh1qOBeb/Di1SAX1sL+vAMbtqvxBiss89M86v VIWSU\nMTZ2ZON6frutGsq2oaV+V3i9fB52kZc6J4eqU2vxBEsCtJ9APA+1B3xOeOkBiXj8Dso6zcsKPZ6o\nGMlLfTarobCdwAMVaeeN6DGnqdu9M1VWPeMJefqMO1M; MKtdV9/q00+3\nRmIPIiJSUxYf0Bvd7rvF/BwbLTa3K3qysygsDjP3Z9ZtPOC2SpyK8FCgyQoJ2gR1MtiTpah3QYt9\nnQLqRIgOnWs=\nFingerprint: db:0c:7b: 0 Algorithms:\n\tcurve25519-sha256@libssh.org\n\tecdh-sha2-nistp521\n\tecdh-sha2-nistp384\n\tecdh-sha2-nistp256\n\tdiffie-hellman-Algorithms:\n\tssh-rsa\n\trsa-sha2-256\n\trsa-sha2-512\n\tecdsa-sha2-nistp256\n\tssh-ed25519\n\nEncryption

Algorithms:\n\taes128-gcm@openssh.com\n\taes256-gcm@openssh.com\n\tchacha20-poly1305@openssh.com\n\taes256-ctr\n\taes128-ctr\n\ta Algorithms:\n\thmac-sha2-256\n\thmac-sha2-512\n\thmac-sha2-256-etm@openssh.com\n\thmac-sha2-512-etm@openssh.com\n\nCompression A "cpe:2.3:a:openbsd:openssh:8.0 PKIX[12.1]"], "info": "protocol 2.0", "isp": "National Taiwan University", "cpe": ["cpe:/a:openbs " shodan": ("region": "na", "ptr": true, "module": "ssh", "id": "138e9fcc-593f-41e4-9057-f90b83bb5fb6", "options": (), "crawler"

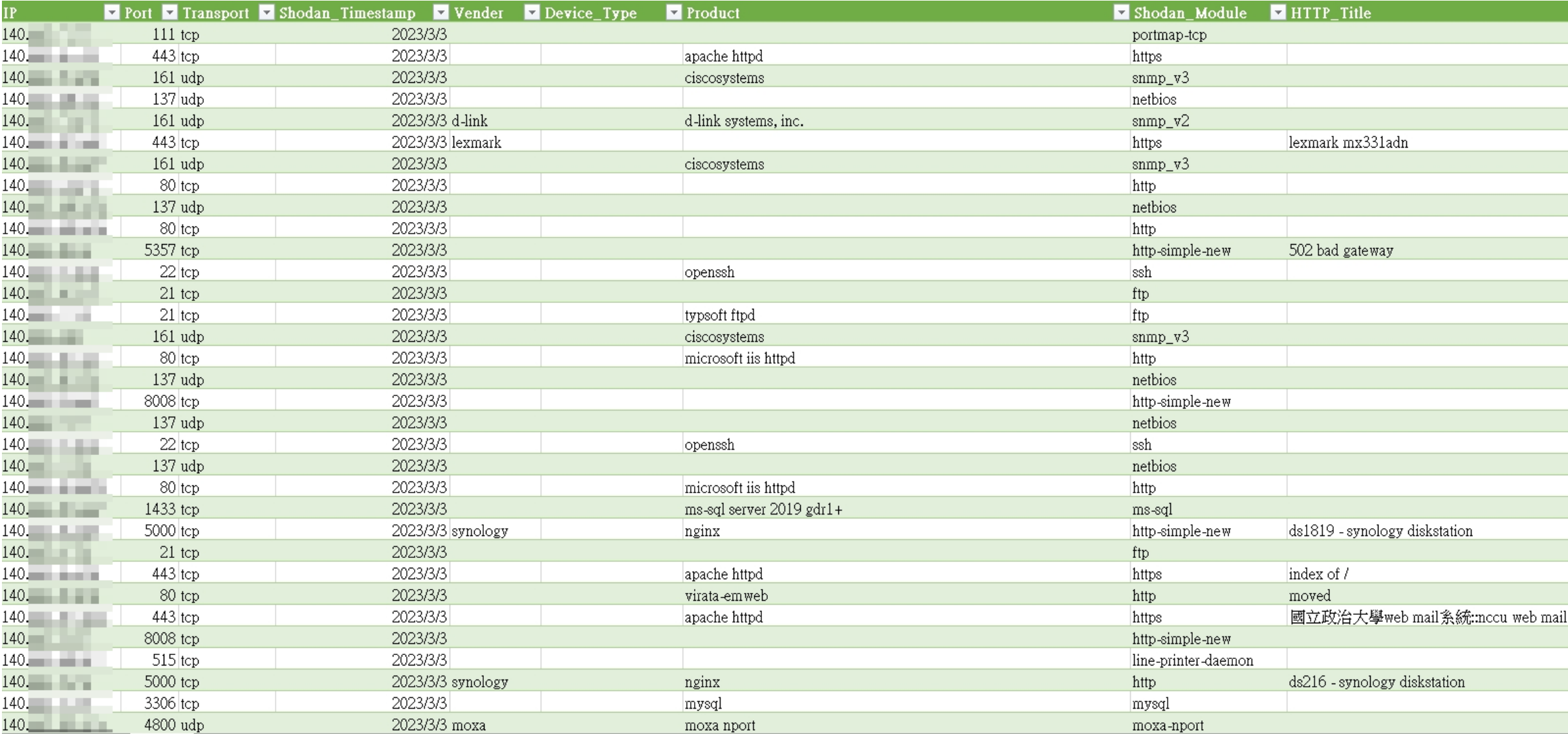

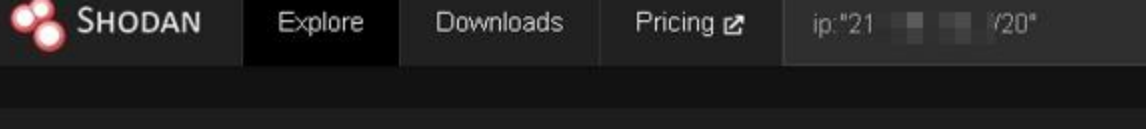

 $\,$  6  $\,$ 

45

25

 $17$ 

 $\,$  6  $\,$ 

 $6<sup>°</sup>$ 

 $30$ 

 $\ddot{\phantom{1}}$ 

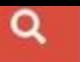

TOTAL RESULTS

### 242

#### TOP PORTS

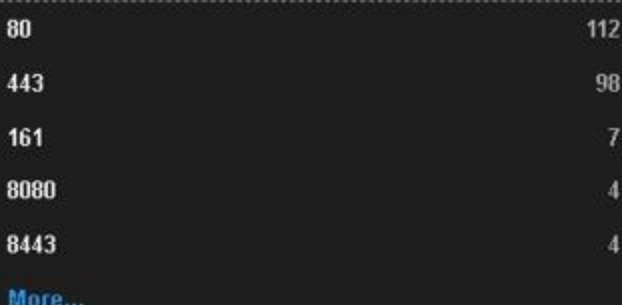

#### TOP ORGANIZATIONS

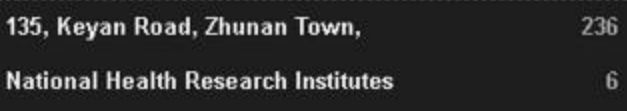

#### TOP PRODUCTS

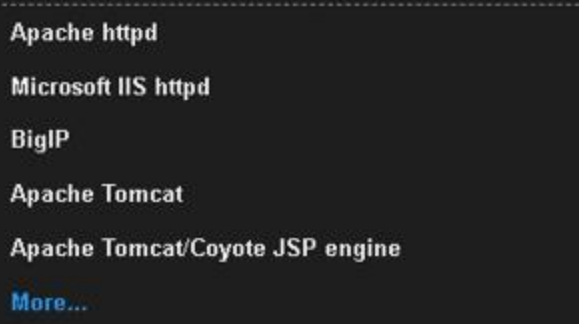

#### TOP OPERATING SYSTEMS

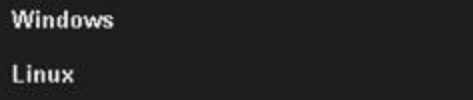

**M.** Historical Trend 新 View Report & Download Results **ID** View on Map

TAIWAN-CA

\*.nhri.edu.tw

|- Common Name:

Issued To:

Product Spotlight: Free, Fast IP Lookups for Open Ports and Vulnerabilities using InternetDB

### 微量分析實驗室 – 國家衛生研究院 2

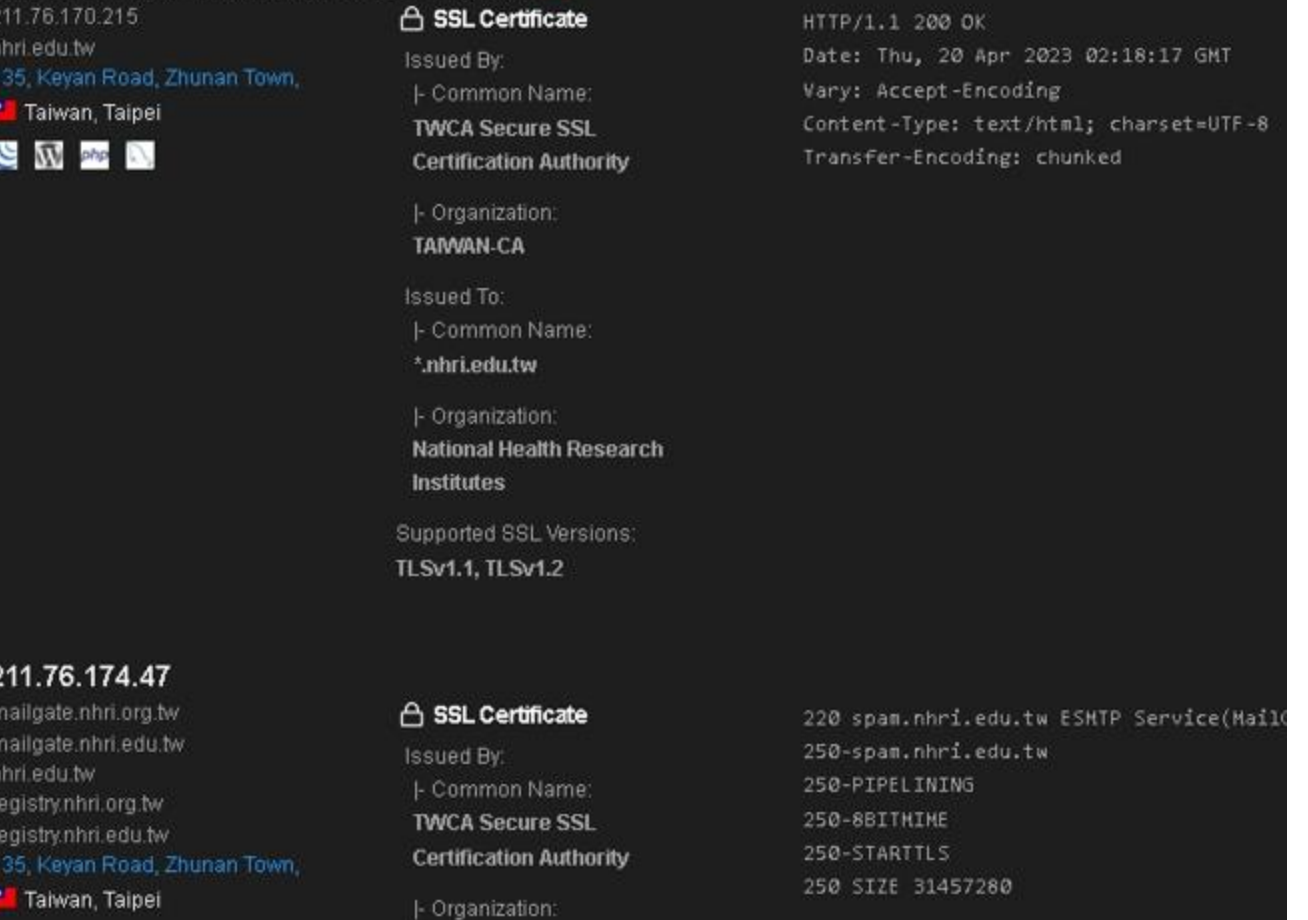

starttls

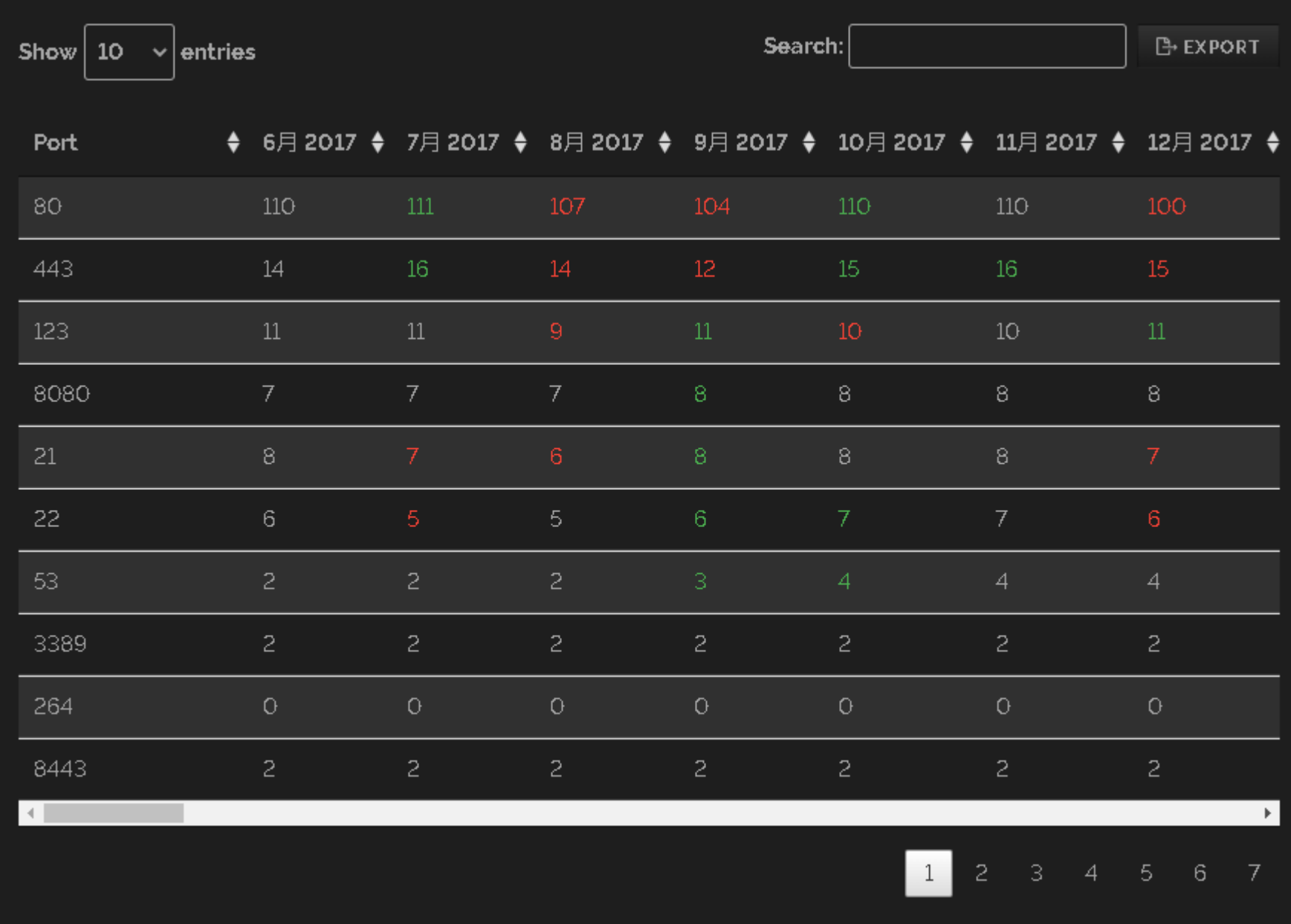

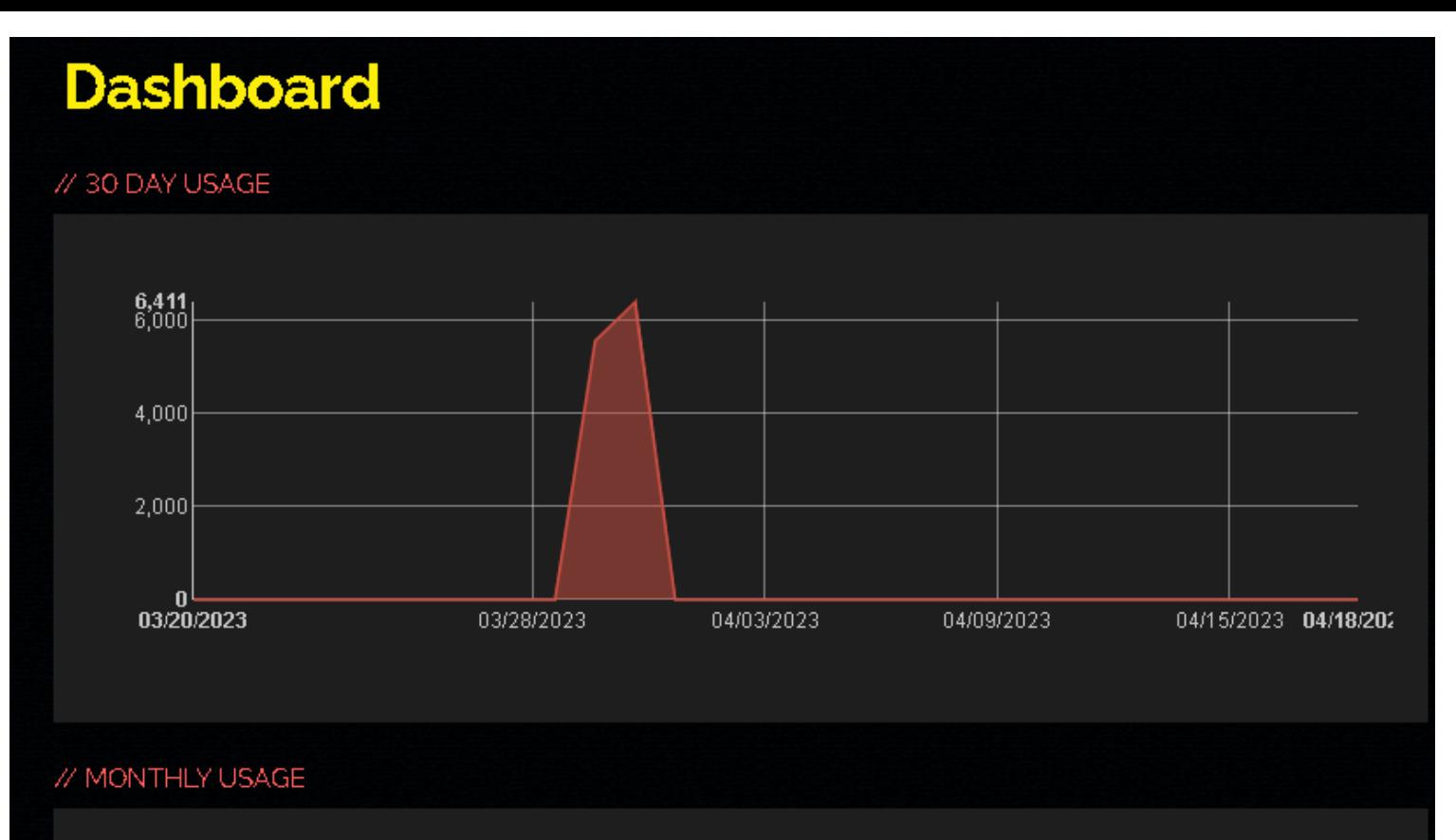

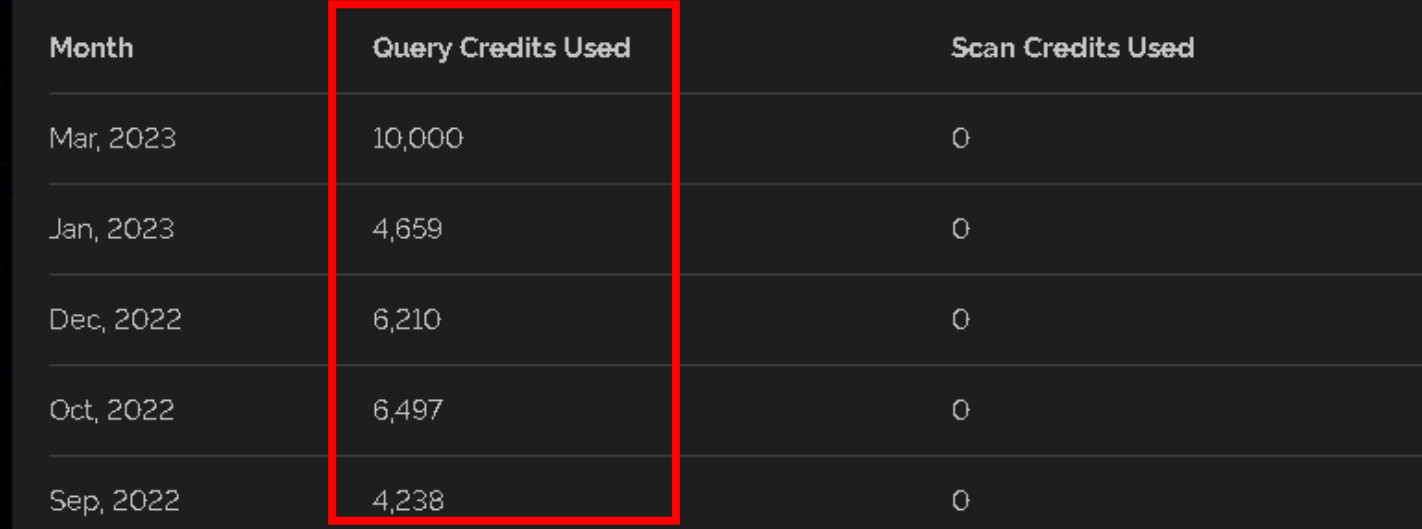

# Monitor

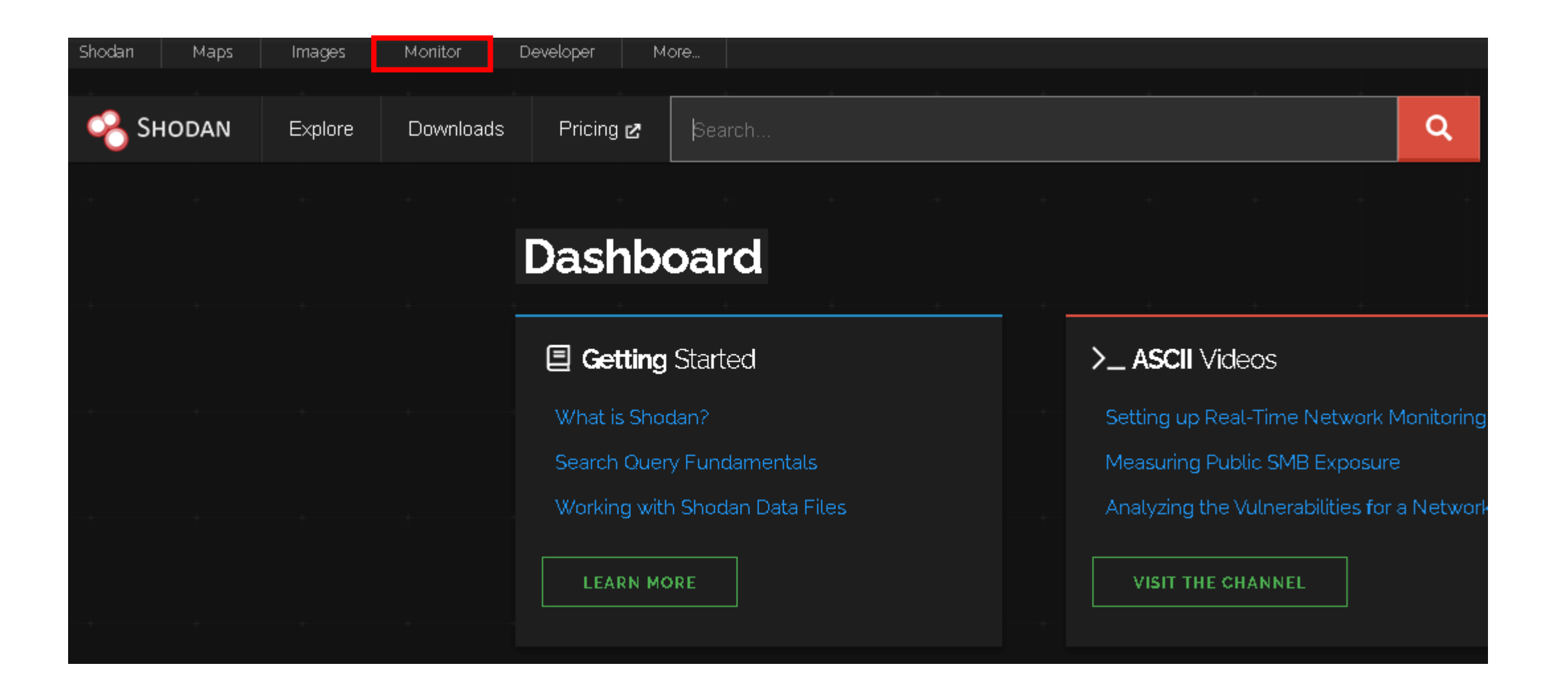

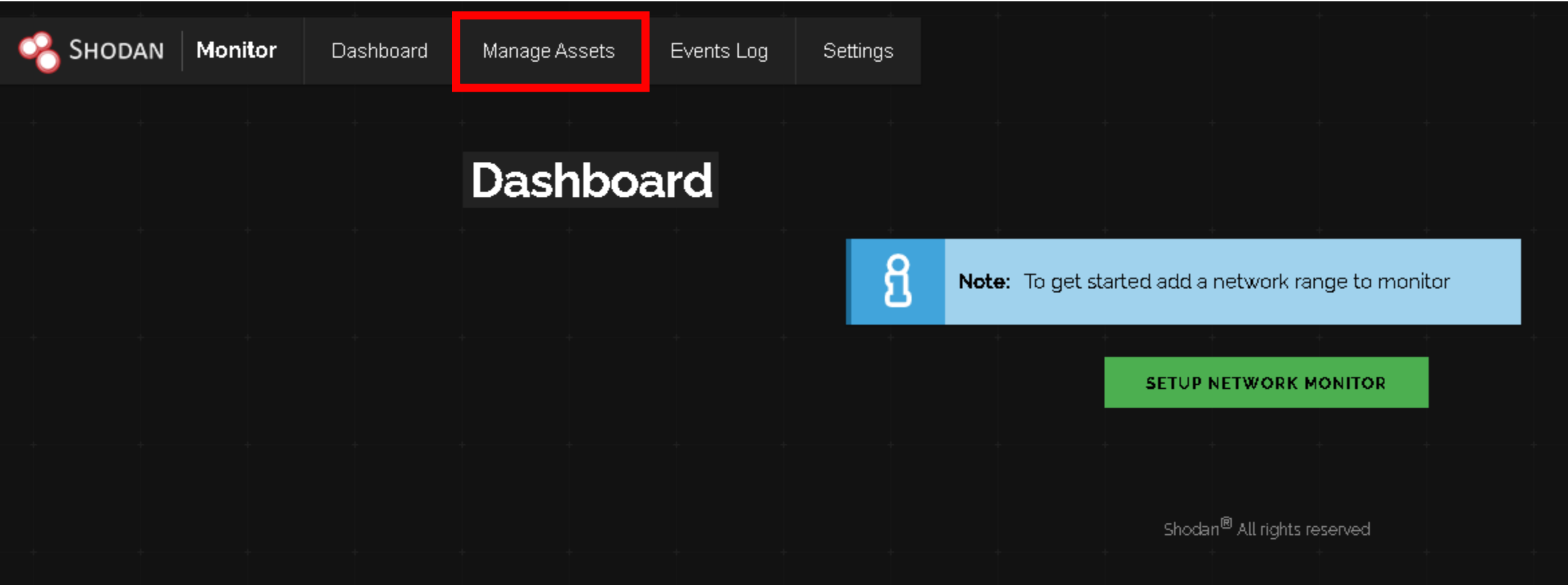

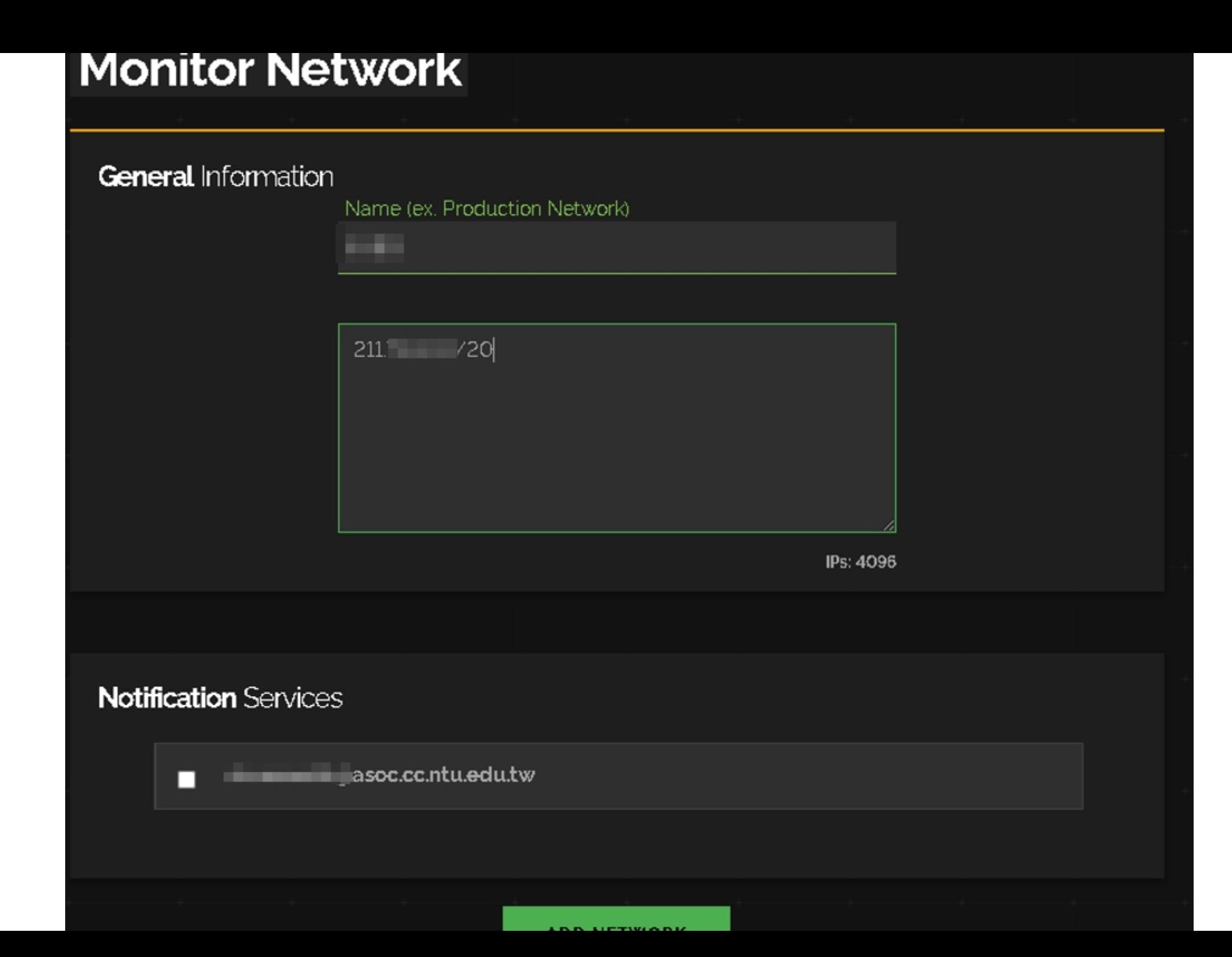

### **Monitor Domain**

### General Information

Shodan Monitor automatically discovers the subdomains and associated IPv4 addresses (A records) of the domain you enter. A network alert is managed based on the DNS information. Anytime your DNS information changes the network monitoring is automatically updated.

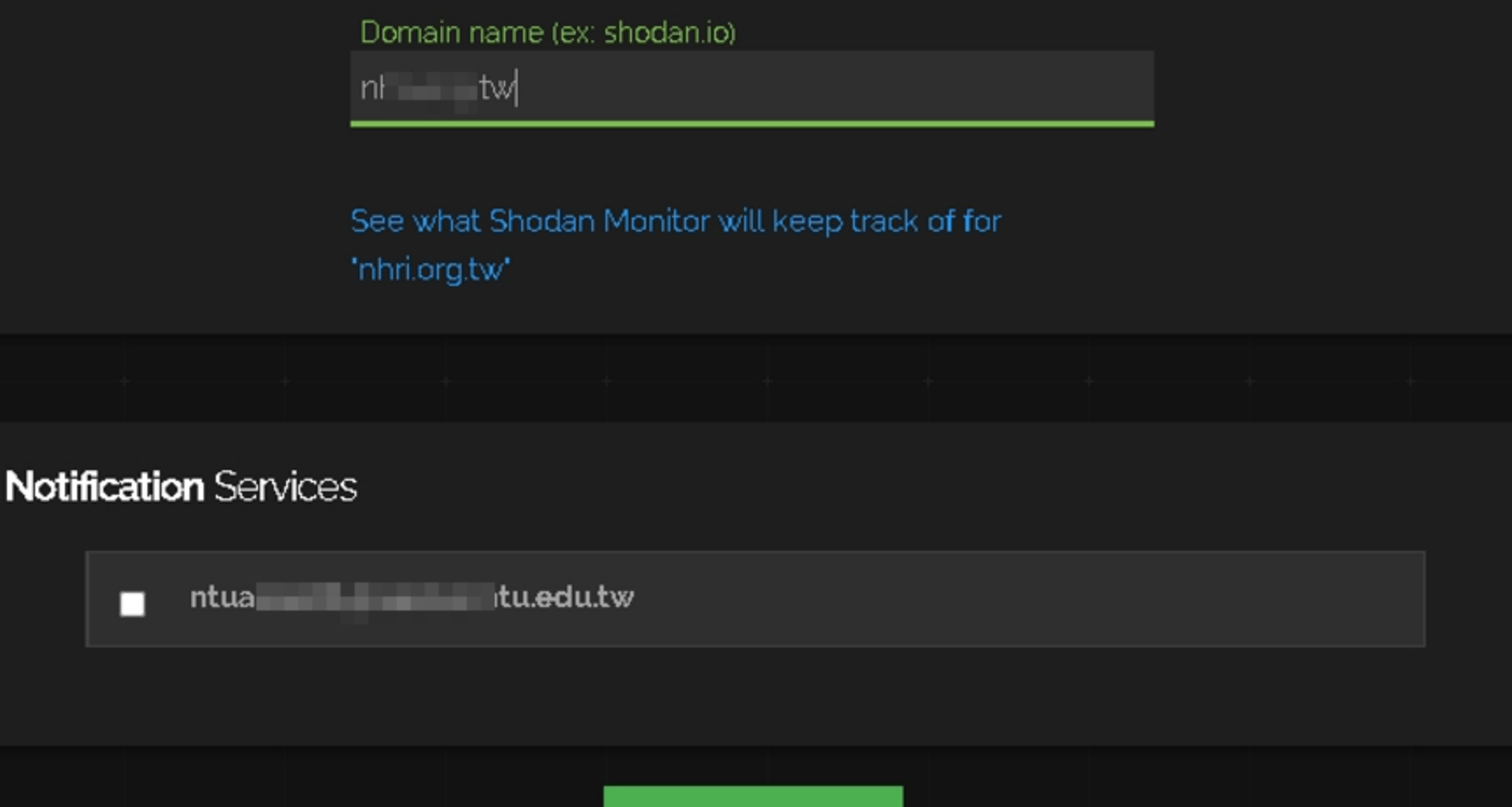

**ADD DOMAIN** 

### **Monitor by Search Query**

### General Information

Shodan Monitor runs the search query periodically to discover new IPs that match it. The list of monitored IPs is automatically updated whenever the search results change.

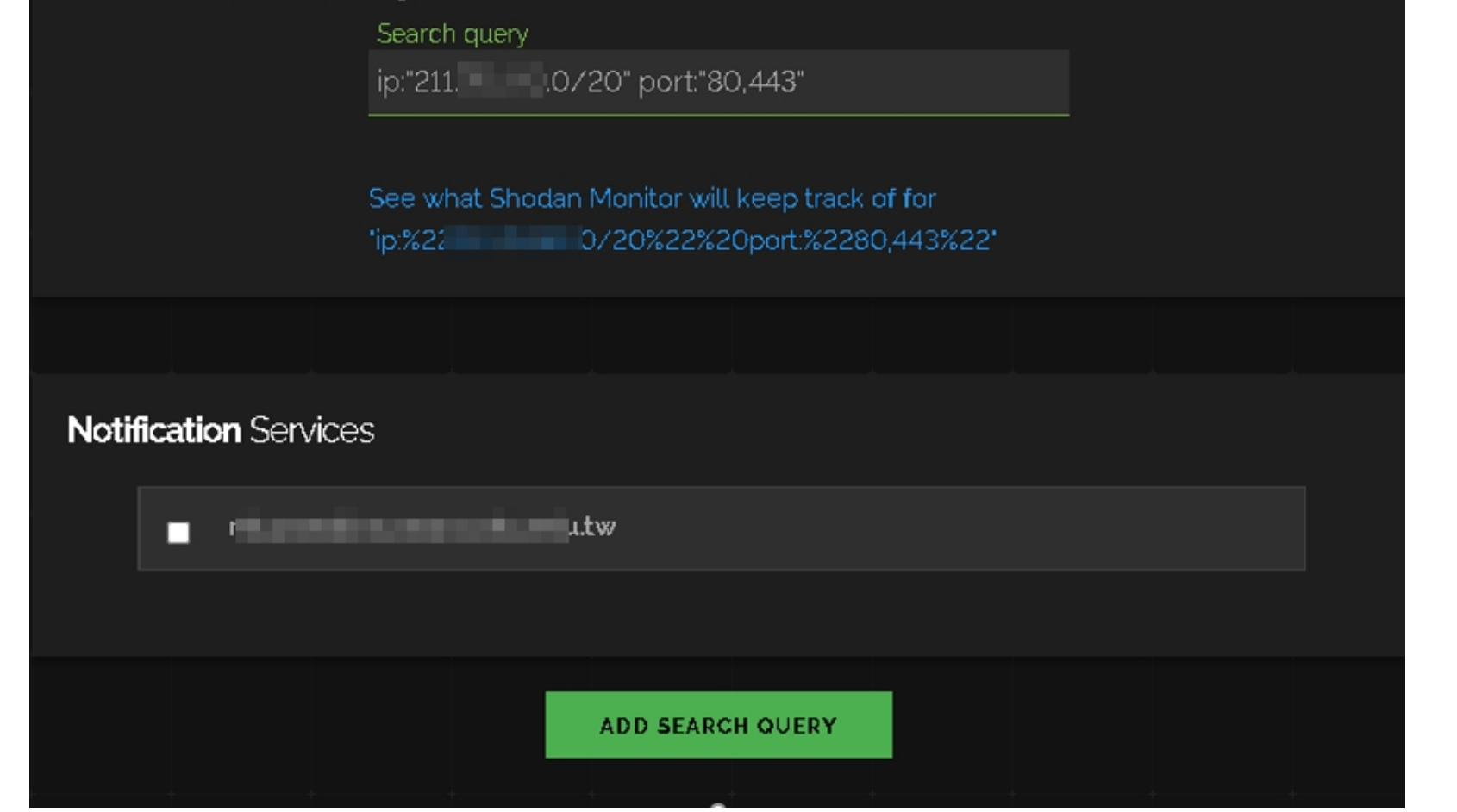

### Settings

#### **Notification Services** Email  $\checkmark$ **ADD Email** ntuasocdb@asoc.cc.ntu.edu.tw (default) **Usage Overview** Developer Dashboard **Account Information** To see your other usage limits and learn how to 16 IPs remaining For all other information about your account, Your account is allowed to monitor up to 16 IPs access the Shodan platform as a developer password resets or changing your email in total. To monitor additional IPs please please visit the Developer Dashboard Ø address check your Account Overview M upgrade your plan from the Billing section Z

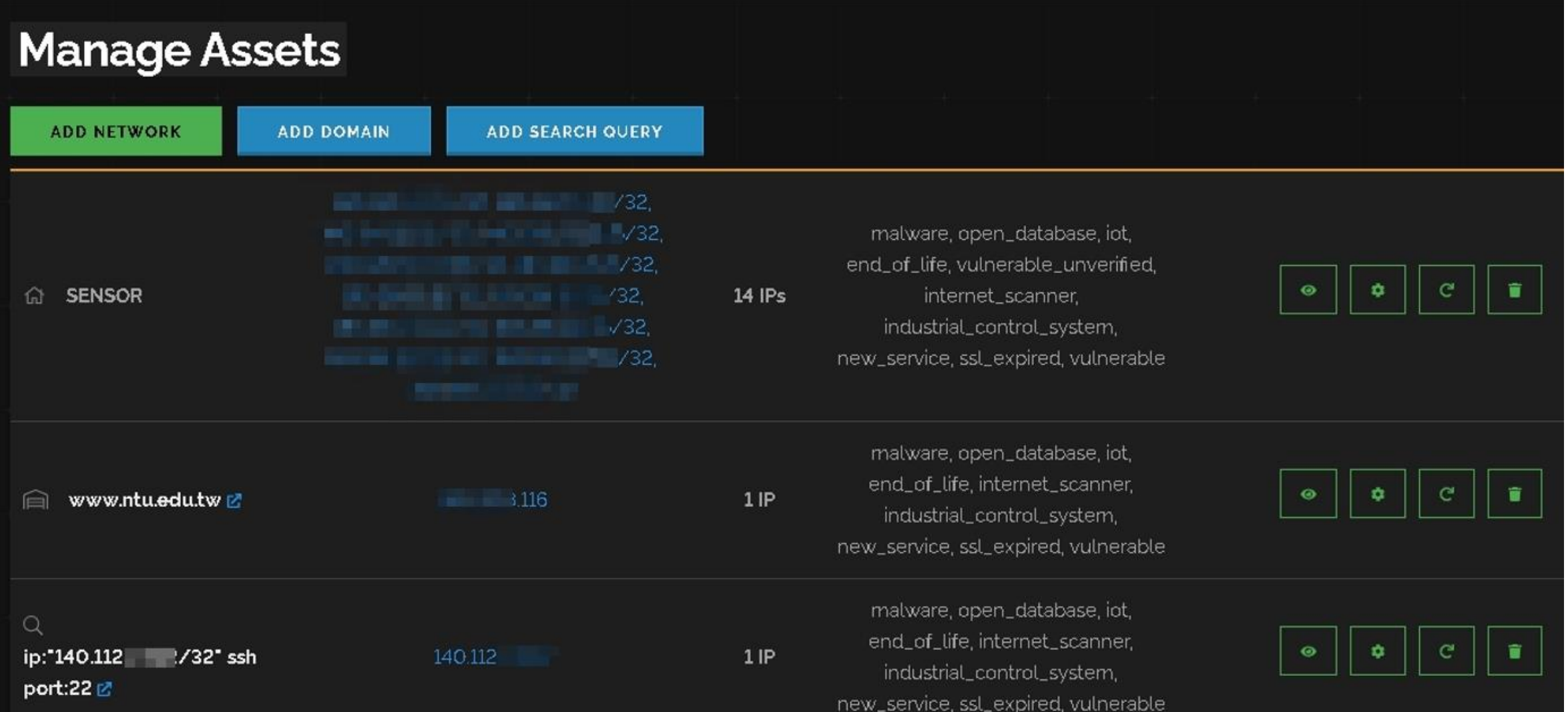

### SENSOR: 140.112. matched trigger "new\_service" (外部) D 收件匣 x 主要信 x

Shodan Alert <no-reply@mg.shodan.io> 寄給 我 ▼

XA 英文▼ > 中文(繁體) ▼ 翻譯郵件

### 140.112.主主主

22 / tcp Port

**SENSOR** Asset Group new\_service

Trigger

### OpenSSH 8.0 PKIX[12.1]

SSH-2.0-OpenSSH\_8.0 PKIX[12.1]

Key type: ssh-rsa

Key: AAAAB3NzaC1yc2EAAAADAQABAAABgQC4wr1P46PyJ5QH9AaaloR27UpCXUmV

qcyDBCohbVFpBde3

EwHwkpbycJ+L8Rh1gQBeb/DilSAXlsL+yAMbtqyxBiss89M86vhqGNpr8jC88sK/tQJmdojTRyue k3+be25pyCo4DZJjh/RWeiIRGekDlnLKpQvM2GXwZ6LlV7ZgFB3pef9Eh5E8dDrpwueLmx+VIWsU MESSONICF+++CarlarMINS+AFDES}+SrCTArrIIS+++DZAC+TAXNXL1D3+ArD+V+0harCranVDSCr

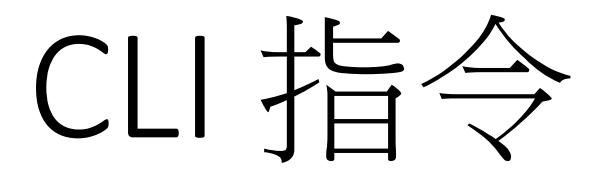

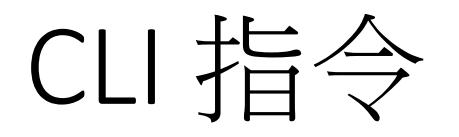

- sudo apt-get install python-pip
- sudo pip install shodan
- shodan init APIkey

CLI 指令

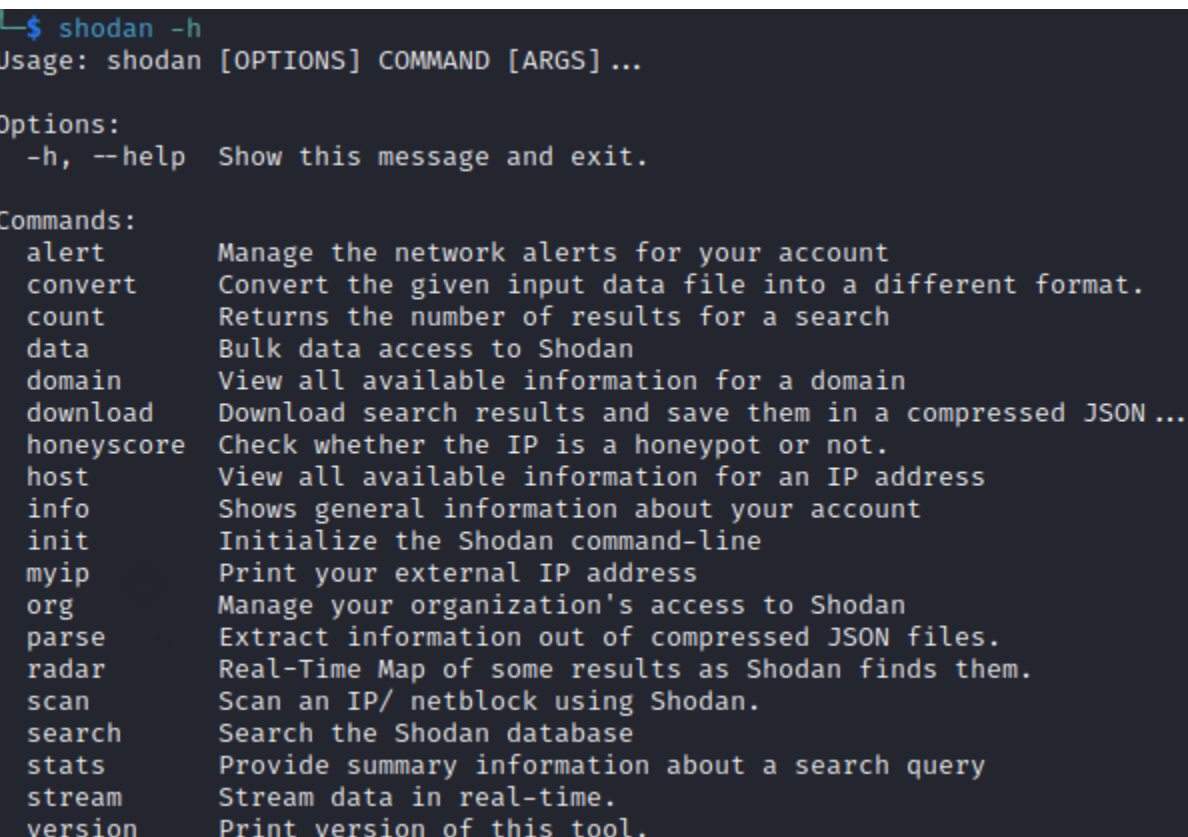

$$
\text{CLI} \not \models \Leftrightarrow
$$

### • host

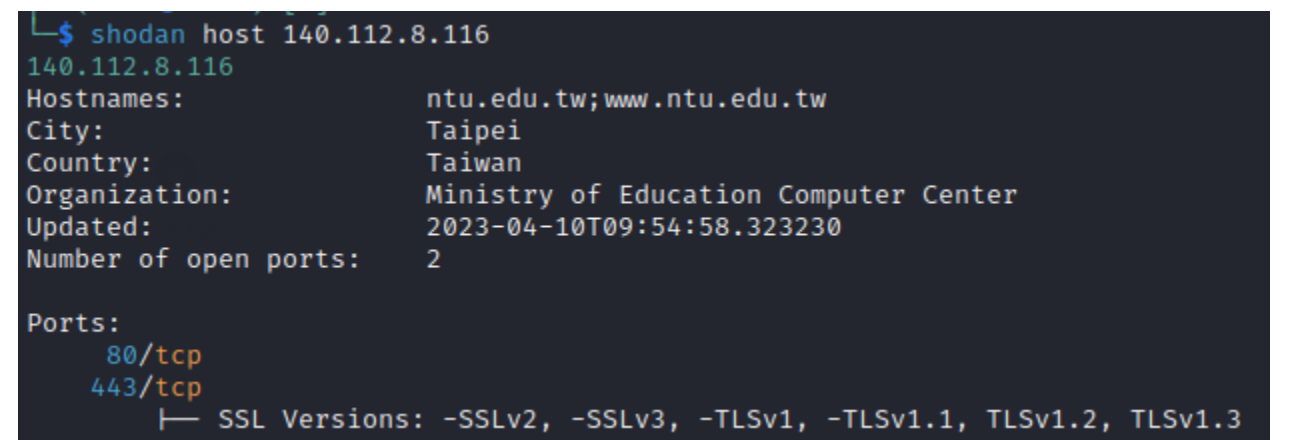

CLI 指令

• scan

├─(kali⊛kali)-[~]<br>└<mark>\$</mark> shodan scan submit --force 120.101.65.0/24<br>Error: Insufficient scan credits, please upgrade your API plan or wait for the monthly limit to reset

$$
\text{CLI} \not\models \Leftrightarrow
$$

### • search

### $\Box$ (kali $\circ$ kali)-[~]<br> $\Box$ shodan search --fields ip\_str,port,os net:140.112.3.0/24

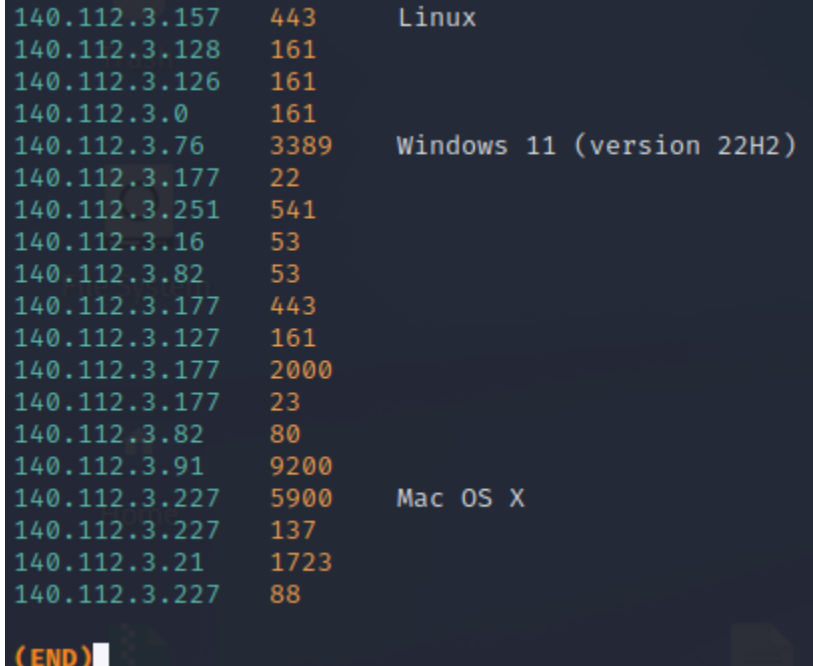

$$
\text{CLI} \not\stackrel{\text{f.c.}}{\not\exists \exists} \Leftrightarrow
$$

• download

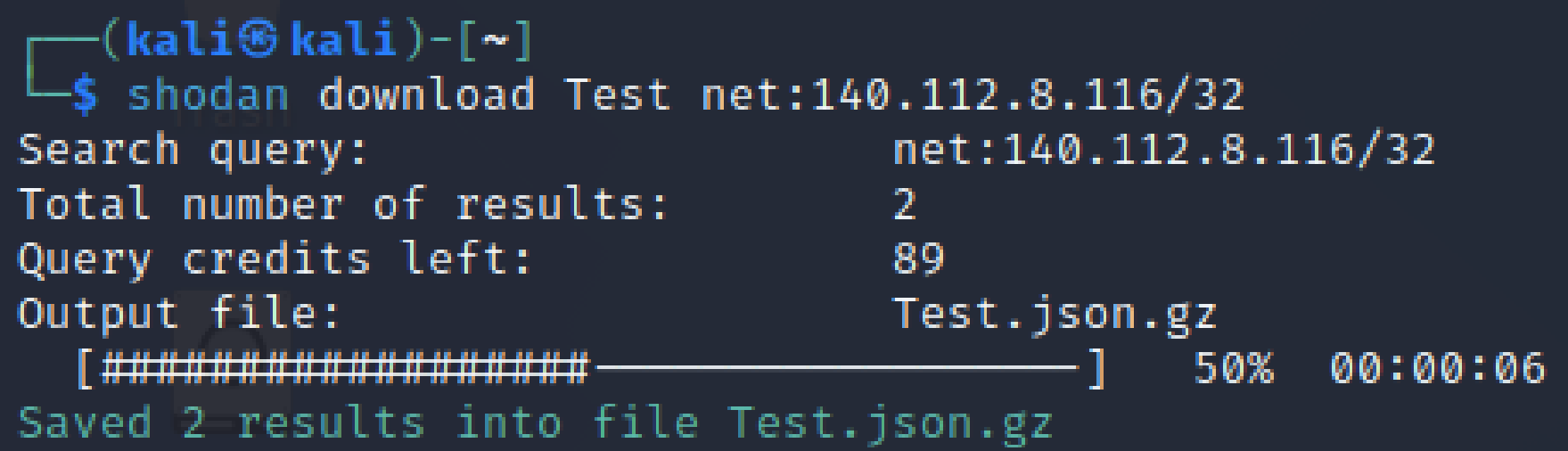

CLI 指令

• Convert

-(kali⊛kali)-[~] S shodan convert Test.json.gz csv Successfully created new file: Test.csv

$$
\text{CLI} \not \models \Leftrightarrow
$$

### • stats

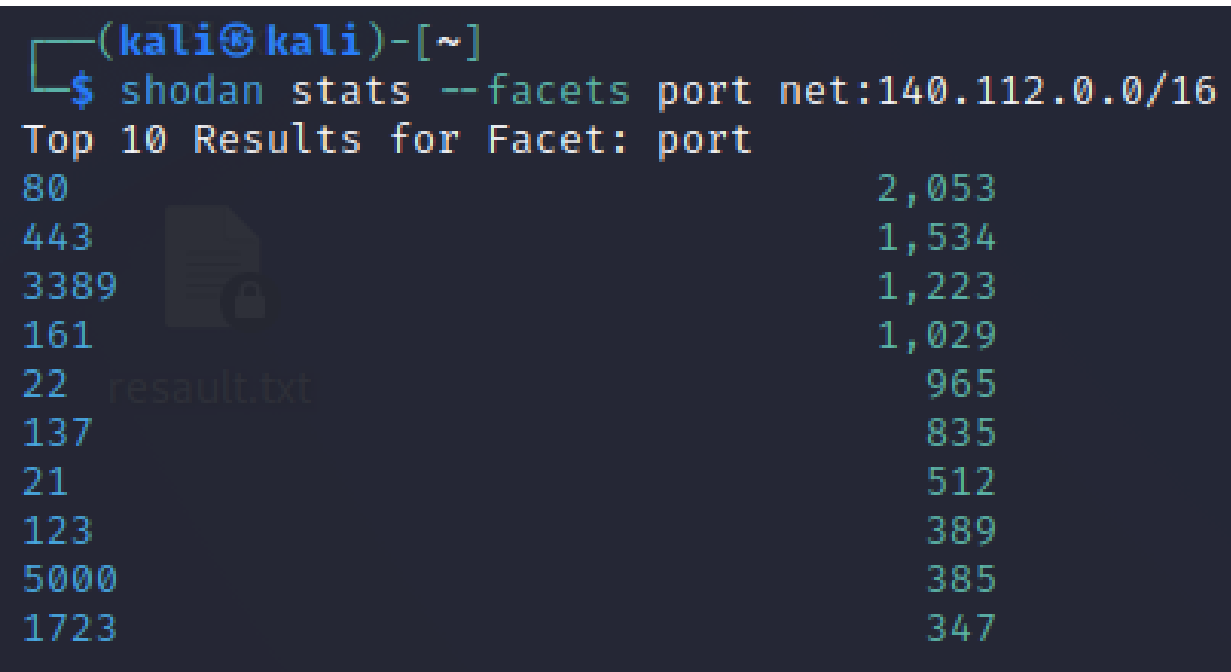

CLI 指令

### • info

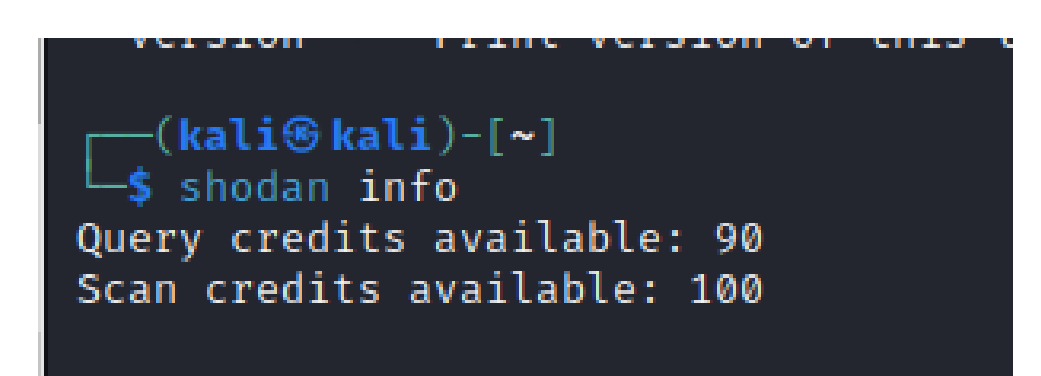

# Twitter

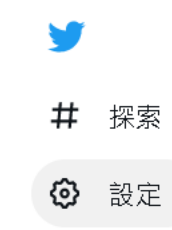

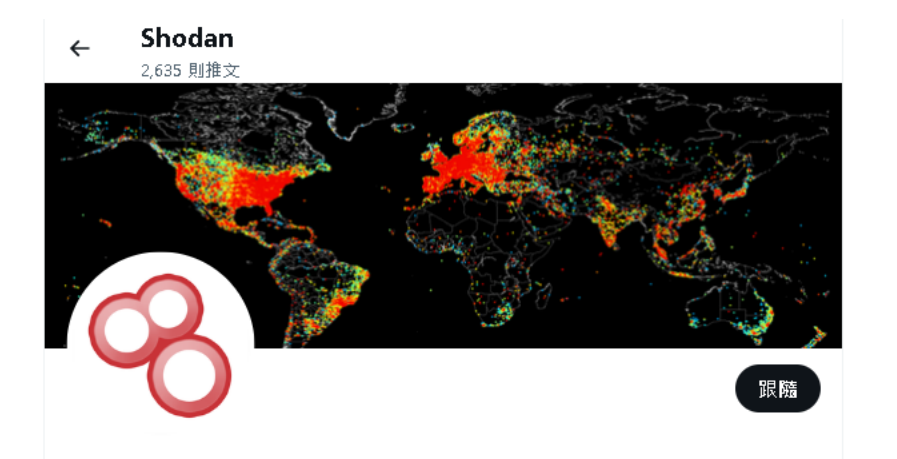

Shodan

@shodanhq

Monitor your external network, search the Internet of Things and perform empirical market research. You can also find us on mastodon.shodan.io 翻譯自我介紹

◎ Seattle, WA 2 shodan.io ■ 已加入 2011年1月

2個跟隨中 9萬 位跟隨者

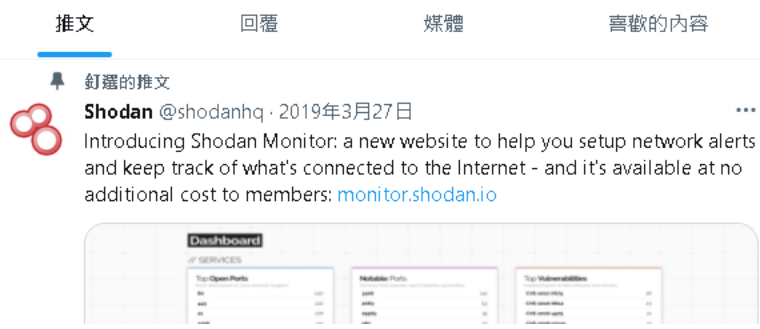

# Reference

• Shodan:

https://www.shodan.io/

• Shodan filter:

https://www.shodan.io/search/filters https://github.com/JavierOlmedo/shodan-filters

• Shodan CLI:

https://cli.shodan.io/

• 學術升級:

https://help.shodan.io/the-basics/academic-upgrade

• Twitter:

https://twitter.com/shodanhq?lang=zh-Hant